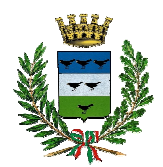

### **Settore Servizi al Cittadino e Comunità Ufficio Mensa**

**----------------------------------------------------------------------------------------------------** 

#### **ISTRUZIONI OPERATIVE SUL**

# **NUOVO SISTEMA DI PAGAMENTO DEL SERVIZIO DI RISTORAZIONE SCOLASTICA.**

Per utilizzare il nuovo sistema di pagamento della mensa scolastica occorre collegarsi **tramite PC al portale Spazio Scuola Web,** accessibile dal sito del Comune di Piossasco www.comune.piossasco.to.it / Area Tematica / Spazio Scuola Web (Mense Scolastiche: pagamenti) oppure, tramite smartphone o tablet, alla nuova **App SpazioScuola** (vedi sotto come installarla e attivarla)

- Se siete già registrati, e quindi in possesso delle credenziali USERNAME e PASSWORD, potete accedere direttamente.

Nel caso di problemi con l'accesso contattare l'Ufficio Rette CAMST Sig.ra Stefania (tel. 011.9533400 cell. 335.1454275 e-mail ufficiorette@camst.it)

- Se non vi siete mai registrati e quindi non siete in possesso di USERNAME e PASSWORD, cliccare REGISTRATI (sia da Web che da App), per creare la nuova utenza, con l'indicazione obbligatoria del **CODICE FISCALE del genitore che ha richiesto il servizio di mensa scolastica** e di un **indirizzo di POSTA ELETTRONICA.** 

**Nota Bene:** Le credenziali inserite sono le stesse sia che si acceda via web tramite PC o tramite App.

## **APP SpazioScuola: come installarla e attivarla**

L'App potrà essere scaricata e installata **gratuitamente** da "Play Store" per i dispositivi Android (versione 4.4 o superiore) e da "App Store" per i dispositivi iOS (versione iOS 9 o superiore), cercando: Spazioscuola. Dopo l'installazione, entrare nell'applicazione e inserire il seguente **codice di attivazione: 5583871201**

## **SISTEMA DI PAGAMENTO**

Il nuovo sistema di pagamento del servizio di ristorazione scolastica comporta un versamento dell'importo dovuto in **modalità di pre-pagato** tramite il sistema PagoPA. Con tale sistema il cittadino che deve pagare un servizio o un tributo, potrà utilizzare un qualunque **Prestatore di Servizio (PSP)**, scegliendolo in base al costo di commissione più conveniente o alla ubicazione più comoda.

I PSP sono enti finanziari autorizzati per l'accettazione di pagamenti da parte dei cittadini verso le Pubbliche Amministrazioni.

Ne sono un esempio le banche (tra cui la Banca Intesa Sanpaolo, Unicredit e Ubi Banca), Lottomatica, SISAL, PAYTIPPER.

L'elenco dei prestatori di servizio di pagamento online è in continuo aggiornamento e le commissioni possono variare in diminuzione o in aumento di giorno in giorno (è possibile consultare l'elenco aggiornato dei prestatori di servizio aderenti a PagoPA collegandosi al sito di AGID (https://www.agid.gov.it).

## **MODALITA' DI PAGAMENTO**

Premettendo che deve essere **effettuata una ricarica di pagamento per ciascun figlio**, la ricarica potrà essere effettuata sia dal modulo web su PC sia dalla App Spazio Scuola mediante le modalità di seguito specificate:

**Da PC**: cliccare su "RICARICA", indicare "REFEZIONE" come scelta di "Categoria di Servizio" e inserire l'importo della ricarica. Cliccare successivamente su "PAGA ONLINE" oppure su "PAGA PRESSO PSP".

**Dall'APP**: Si apre la sezione "PAGAMENTI", si inserisce l'importo da ricaricare a fianco del nome del bambino e si clicca su "Procedi con il pagamento".

Conseguentemente si sceglie "PAGA ONLINE" oppure "PAGA PRESSO PSP".

### **1)"PAGA ONLINE"**

Scegliendo **"PAGA ONLINE" si potrà accedere con il proprio identificativo SPID (se ne è in possesso) oppure con l'indirizzo e-mail. La RICARICA** potrà essere effettuata **direttamente**  mediante **CARTA DI CREDITO (anche pre-pagate)** o le **altre modalità elencate.** 

Sarà visualizzato un elenco di prestatori di servizi di pagamento (Istituti di credito) che si potrà scegliere in base alle commissioni più vantaggiose applicate al servizio.

Al termine dell'operazione sarà disponibile una ricevuta relativa al pagamento effettuato e una copia di questa sarà comunque scaricabile dalla sezione dedicata al riepilogo dei dati di pagamento.

### **2) "PAGA PRESSO PSP"**

Scegliendo **"PAGA PRESSO PSP" la RICARICA** potrà essere effettuata **con GENERAZIONE E/O STAMPA dell' AVVISO DI PAGAMENTO, da pagare presso un PSP** (Prestatore di servizio di Pagamento). In quest'ultimo caso la procedura è diversa a seconda che si utilizzi il portale web da PC o l'App.

### **A) Ricarica da pagare presso un PSP - effettuata da Spazio Scuola WEB tramite PC**

Tramite "Spazio Scuola WEB" da PC, dopo aver cliccato sul pulsante "Paga presso PSP", si aprirà la schermata che riporterà le "**Informazioni utili**" per effettuare il pagamento (**Importo - Codice Fiscale Ente Creditore** - **Numero Avviso di Pagamento**).

Sarà possibile inserire un indirizzo **E-mail** in un campo dedicato per ricevere via e-mail il riepilogo delle informazioni necessarie al pagamento oppure cliccare su "**Scarica avviso di pagamento**" per scaricare il documento utile per effettuare la ricarica e, volendo, procedere alla relativa stampa.

Con le **"informazioni utili"** (**Importo - Codice Fiscale Ente Creditore** - **Numero Avviso di Pagamento**) o con l'**Avviso di pagamento** generato da Spazio Scuola WEB sarà possibile recarsi nei punti vendita aderenti a PagoPA (es. tabaccai, SISAL, Pay Tipper, Lottomatica, banche) o attraverso il proprio Internet banking, se abilitato a pagoPA, ed effettuare il pagamento.

### **B) Ricarica da pagare presso un PSP - effettuata da SpazioScuola APP**

Dopo aver cliccato sul pulsante "Paga presso PSP", si aprirà una schermata che visualizzerà le **Informazioni utili** per effettuare il pagamento (**Importo - Codice Fiscale Ente Creditore** - **Numero Avviso di Pagamento**).

Sarà possibile cliccare su "**Invio email**" e inserire un "indirizzo di posta elettronica" in un campo dedicato per ricevere via email il riepilogo delle informazioni necessarie al pagamento.

Con le **"informazioni utili"** (**Importo - Codice Fiscale Ente Creditore** - **Numero Avviso di Pagamento**) generate da **SpazioScuola APP** sarà possibile recarsi nei punti di vendita aderenti a PagoPA (es. tabaccai, Pay Tipper, banche aderenti a PagoPA) ed effettuare il pagamento. E' possibile effettuare il pagamento anche attraverso il proprio Internet banking se abilitato ai pagamenti pagoPA.

#### **N.B. Soltanto nel caso in cui non fosse possibile da parte della famiglia generare un avviso di pagamento da portale Web o APP, il genitore potrà recarsi allo sportello polivalente (mercoledì ore 14.00-18.00, venerdì ore 09.00-12.00), per la stampa dell'Avviso di pagamento.**

#### **RISPETTO DELLA PRIVACY**

I dati registrati in fase di attivazione del servizio saranno consultabili dal Comune e dalla ditta CAMST nel pieno rispetto della vigente normativa in tema di trattamento e custodia dei dati personali e sensibili (GDPR 2016/675 in vigore dal 25.05.18).